Wurde für einen Button die Aktion Seite wechseln selektiert, können Sie dem Button über das angebotene Auswahlmenü zuweisen, zu welcher Seite dieser Fernbedienung gewechselt werden soll, wenn die Taste betätigt wird.

## **Über die Funktion des Seitenwechsels erstellen Sie somit die Navigation innerhalb Ihrer Fernbedienung.**

[NEO,](http://doku.mediola.com/doku.php?id=tag:neo&do=showtag&tag=NEO) [Fernbedienungselemente](http://doku.mediola.com/doku.php?id=tag:fernbedienungselemente&do=showtag&tag=Fernbedienungselemente), [Button](http://doku.mediola.com/doku.php?id=tag:button&do=showtag&tag=Button), [Aktionen hinzufügen,](http://doku.mediola.com/doku.php?id=tag:aktionen_hinzufuegen&do=showtag&tag=Aktionen_hinzuf%C3%BCgen) [Seitenwechsel](http://doku.mediola.com/doku.php?id=tag:seitenwechsel&do=showtag&tag=Seitenwechsel)

From: <http://doku.mediola.com/>- **Dokumentationen**

Permanent link: **<http://doku.mediola.com/doku.php?id=de:creator:ui-remote-action-page-c>**

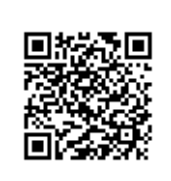

Last update: **2020/03/11 11:30**